## **RESETANLEITUNG.**

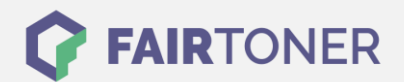

## **Brother HL-L-2300 D Toner Reset**

**Schritt-für-Schritt: So setzen Sie den Toner Ihres Druckers ganz einfach zurück! TROMMEL RESET**

Befolgen Sie bitte die folgende Anleitung um einen Brother HL-L-2300 Toner Reset durchzuführen. Dies ist nach einem Toner Wechsel nötig. Gehen Sie dabei schnell vor, damit Sie nicht zurück in das Hauptmenü fallen.

- 1. Die Frontklappe öffnen
- 2. Den Drucker ausschalten
- 3. Drücken und halten Sie die "GO" Taste
- 4. Den Drucker wieder einschalten
- 5. Wenn die LEDs "Papier", "Toner" und "Trommel" leuchten, und die "Bereit" LED nicht leuchtet die "GO" Taste wieder loslassen
- 6. Alle LEDs gehen jetzt aus
- 7. Die "GO" Taste 9x drücken
- 8. Die LEDs "Papier" und "Toner" und "Trommel" leuchten wieder
- 9. Die Frontklappe schließen
- 10. Dann die "GO" Taste 5x drücken, nach einer kurzen Pause erlöschen die alle LEDs
- 11. Der Drucker geht nun wieder in den normalen Startmodus

Das Zählwerk ist nun zurückgesetzt und der Toner Reset des Brother HL-L-2300 D abgeschlossen.

## **Verbrauchsmaterial für Brother HL-L-2300 D Drucker bei FairToner**

Die passenden Brother TN-2320 Toner für Ihren Brother HL-L-2300 Drucker können Sie hier bei [FairToner](https://www.fairtoner.de/) kaufen.

- [Brother HL-L-2300 D Toner](https://www.fairtoner.de/toner/brother-toner/brother-hl-l-2300-d-toner/)
- [Brother TN-2320 Toner](https://www.fairtoner.de/oem/brother-tn-2320-toner/)

**FAIRTONER.DE ONLINESHOP / SOFORTHILFE / RATGEBER**

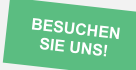

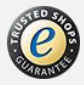